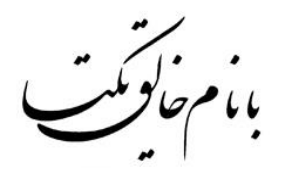

# **راهنمای استفاده از دستگاههای کنترل از طریق پیامک، تک زنگ و ریموت**

# **)Basic\_Seri M( کاناله 8**

**) دارای نرم افزار اندروید و با پشتیبانی از زبان فارسی (**

شلهد گستراصفهان

نگلھی نو،کیفیتی پایدار

**راهنمای استفاده از دستگاههای کنترل از طریق پیامک، تک زنگ و ریموت** 1

# دستورالعمل راه اندازي سيستم

**سیمکارت دستگاه را در محل مربوطه به سمتی که مشخص شده قرار دهید، آنتن را بسته و کابل تغذیه را متصل نمائید تا دستگاه روشن شـود. (سیم قرمز مثبت و سیم مشـکی منفی می باشـد)- منتظر بمانید تا سیسـتم شـبکهی سیمکارت را شـناسـایی کند و چراغ شـبکه (NETL) که در کنال سیوکت آنتن قرار گرفته هر 3 ثانیه یک بار شـروع به چشـمکزدن کند. در صـورتی که چراغ شـبکه هر 1 ثانیه چشمک میزند ، هنوز شبکهی سیمکارت شناسایی نشده است.** 

**توجه: سی کارت دستگاه نباید پین کد داهته باهد و آنتن همراه دستگاه باید محم بسته هود** 

**توجه: بعد از ارسال هر دستوری به سیستم چراغ کنار ترمینال آداپتور روشن شده و دستگاه شروع به پردازش میکند، در صورت مجاز بودن شماره موبایل ارسال کننده و شارژ بودن سیمکارت موجود بر روی آن، پیامکی حاوی گزارش عمل انجام شده برای شما ارسال میگردد. فاصلهی بین ارسال هر پیامک حداقل باید 30 ثانیه بطول انجامد.** 

#### **تعریف مدیر**

**بعد از اینمه هبمه هناسایی هد،یعنی چراغ هبمه سه ثانیه یمبار هرو به چشمک زدن کرد، کاراکتر P را به همارهی سی کارت موجود بر روی دستگاه پیامک کنید تا شمارهی شما بعنوان مدیر بر روی حافظهی دستگاه ذخیره گردد.** 

**بعد از ذخیره دستگاه فقط به پیامکهایی که با هماره ی مدیر ارسال میرردد عمس العمل نشان میدهد** 

**توجه: در صورتی که مدیر ذخیره شود، عبارت "مدیر ذخیره شد" برای شما ارسال میگردد. درصورتی که این پاسخ از دستگاه برای هما ارسال نشود به دالئل زیر میباهد:**

**سیمکارت روی دستگاه هنوز توسط شبکه مخابرات شناسایی نشده و بنابراین پیامک شما توسط دستگاه دریافت نگردیده است.** -2 **سی کارت داخل دستگاه هارو ندارد و یا سی کارت دستگاه پین کد دارد** 

#### **تغییر مدیر**

**جه تغییر مدیر ابتدا کاراکتر N سپس هماره ی جدید و در انتها کاراکتر # را پیامک کنید** 

**راهنمای استفاده از دستگاههای کنترل از طریق پیامک، تک زنگ و ریموت** 2

 **توجه: فقط مدیر می تواند ، مدیر را تغییر دهد 09122222222#N** :**مبال**

#### **کنترل خروجیها بصورت مجزا**

**جه کنترل خروجیهای دسیتگاه باید بعد از اینمه مدیر برای دسیتگاه و پیامک "مدیر ذخیره شدد" از دسیتگاه برای هیما ارسیال هید، دستورات زیر را به دستگاه پیامک کنید وصل خروجی اول: 1A رطع خروجی اول : 1B وصل یک ثانیهای خروجی اول: 1C به همین ترتیب جهت کنترل مابقی خروجیها عمل نمائید.** وصل خروجی دوم: **2A** قطع خروجی دوم: **2B** وصل یک ثانیهای خروجی دوم: **2C**

**توجه: در صیورتی که بعد از ارسیال دسیتورات ، دسیتگاه سیه ثانیه بو ممتد زد، یعنی هیمارهی مدیر هنوز داخل حافظهی دسیتگاه ذخیره نشده است.** 

# **تغییر متن پاسخ خروجیها**

**بعد از ارسیال دستورات رطع یا وصل خروجی ها، در صورتی که دستگاه عمل کند، یک پیامک به زبان فارسی برای فرد ارسال کننده ی دستور، باز میگردد. در صورت تمایل جهت تغییر متن این پیامک میبایستی بعد از عبارات زیر، متن موردنظر را تا 11 کاراکتر بصورت فقط فارسی نوهته و پیامک کنید :**

**تغییر متن هشدار خروجی اول در حال وصل: 1#A**

**تغییر متن هشدار خروجی اول در حال رطع: 1#B**

**تغییر متن هشدار خروجی اول در حال وصل 1 ثانیه ای: 1#C**

**به همین ترتیب جهت تغییر متن برای تمامی خروجیها عمل نمایید.** 

**بعنوان نمونه فرض کنید میخواهید در هنگام قطع خروجی سـوم عبارت "موتور خاموش" برای شـما پیامک گردد، میبایسـتی توسـط مدیر عبارت زیر به دستگاه پیامک هود تا متن هشدار تغییر نماید** 

#### **موتور خاموش3#B**

# **کنترل خروجیها بصورت زماندار )ثانیه(**

**جه کنترل خروجی ها بصورت زماندار میبایستی در ابتدا کاراکتر C سپس عدد خروجی مورد نظر ،بعد از آن کاراکتر \* و در انتها زمان مورد نظر را بر حسب ثانیه نوشته و به دستگاه پیامک کنید. برای نمونه اگر بخواهیم خروجی دوم بمدت 80 ثانیه وصل و سیس رطع رردد باید بصورت زیر پیامک زده هود** 

#### **C2\*80#**

**توجه: حداکبر زمان برای هر خروجی 9660 ثانیه می باهد** 

**توجه: شمارندهی حالت زماندار ثانیه ای از زمان ارسال پیامک فعال می گردد و بمحض دریافت پیامک توسط دستگاه تایمر شروع به کار می کند و بنابراین برای هر بار استفاده مجزا باید پیامک زده هود** 

#### **ذخیرهی کاربران**

**سیست رابلی ذخیرهی** 11 **همارهی موبایل )**1 **مدیر و** 10 **کاربر ( را دارا میباهد** 

**مدیر بصورتی که قبلا شرح داده شد ذخیره میگردد، جهت ذخیرهی کاربران می بایستی در ابتدا کاراکتر \* ، سپس شماره ی موبایل کاربر مورد نظر، بعد از آن کاراکتر <mark>5</mark> و در انتها شمارهی کاربر از 1 تا 5 و مربع را نوشته و پیامک کنید. برای نمونه فرض کنید قصد دارید همارهی** 09120000000 **را بعنوان کاربر اول ذخیره کنید، برای این منظور باید عبارت زیر توسط مدیر پیامک رردد :**

**راهنمای استفاده از دستگاههای کنترل از طریق پیامک، تک زنگ و ریموت** 3

# **\*09120000000U1#**

**به همین ترتیب برای ذخیرهی کاربرهای بعدی، همارهی موبایل و عدد حافظهی مورد نظر را نوهته و ارسال نمائید توجه: تمامی کاربران فقط قابلیت کنترل خروجیها و دریافت وضعیت خروجی و ورودیها را دارند. حذف کاربران**

**جه حذف کاربران عبارت DU و در انتها شماره حافظه کاربر موردنظر و کاراکتر # را نوهته و ارسال نمائید برای نمونه جه حذف کاربر اول باید عبارت زیر توسط مدیر پیامک گردد :** 

# **DU1#**

#### **ریموت**

**در صورتی که سیستم ریموتدار تهیه نمودهاید، در مدل های دو و چهار کانال جهت اضافه کردن ریموت به دستگاه در مدل های ۲ و ۴ کانال کافیسی کلید 1KEY را برای یک لحظه فشیار داده و رها کنید تا دسیتگاه سیه بو پشی سیر ه بزند، سیپس کلید یک ریموت را بزنید** 

**در حالت پیشفرض خروجیها با ریموت بصورت دائمی عمل میکنند، در صورت لزوم جهت تغییر حالت کافیست حرف <mark>ل</mark> را نوشته ، سیپسکاراکتر \* و بعد از آن حرف D برای حللت دائم وییا حرف L برای حللت لحظهای را بنابر نیاز خود و در انتهاکاراکتر # را نوشته و به دستگاه ارسال نمائید. مثلا در صورتی که میخواهید در سیستمهای چهار کاناله خروجی اول و دوم بصورت دائم و خروجی سوم و چهارم بصورت لحظهای عمل کنند کافیس عبارت زیر را ارسال کنید** 

# **J\*DDLL#**

#### **ورودیها**

**ورودی اول تا ششم منفی - ورودی هفتم و هشتم مثبت** 

**ورودیها جهت اتصال سنسور و دتکتورهای مختلف و اعلام هشدار استفاده میگردد.همچنین جهت اعلام هشدار قطع و وصل برق ههر باید از ورودی مبب استفاده کنید که در ادامه توضیح داده خواهد هد** 

**ورودی های منفی در صورتی که بمدت دو ثانیه به پین منفی آداپتور متصل گردد، پیامک هشداری برای مدیر و سه کاربر ویژهی اول ارسیال میرردد ورودی های مبب نیز در صیورت اتصیال بمدت** 2 **ثانیه به ولتاو** 5 **تا** 12 **ول ، پیامک هشیداری ارسیال می کنند. همچنین در صورت قطع اتصال، مجددا پیامک هشدار دیگری ارسال میشود.** 

**پیامکهای هشدار دارای متن هشدار از پیش تعریف شدهای هستند، در صورت تمایل جهت تغییر این متن میبایستی طبق جدول زیر عمل نمائید** 

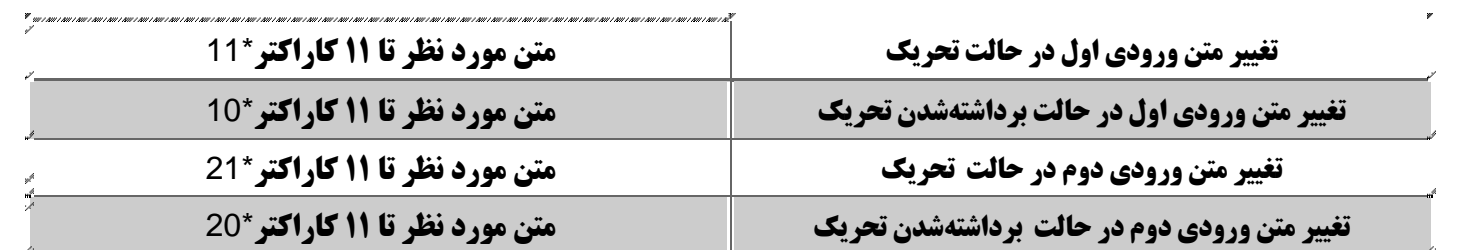

**برای نمونه فرض کنید قرار اسـت عبارت "پمپ خاموش" در زمان عدم تحریک ورودی دوم برای شـما پیامک گردد، برای این منظور باید عبارت زیر توسط مدیر به دستگاه ارسال گردد.** 

# **پمپ خاموش\*20**

**توجه : متن ورودی باید به زبان فارسی و تا 11 کاراکتر باهد** 

**توجه: پیامک هشدار ورودیها برای مدیر و کاربران اول ، دوم و سوم ارسال میرردد** 

**توجه: عدد ابتدای متن حتما باید انگلیسی باهد** 

**اتصال باتری پشتیبان و اعلام قطع و وصل برق شهر** 

**در صورتی که از باتری مخصوص شیرکت (باتری 4 ولتی) جهت اعلام قطع و وصل برق شهر استفاده مینمائید، سیوکت باتری را به سیوک سیه پین سیفید رنگ کنار سیی کارت متصیل کنید، سیپس با یک تمه سیی ورودی دیجیتال مبب دسیتگاه )ورودی هف یا هشی ( را به پین مبب آداپتور متصل نمائید** 

**توجه: دقت داشته باشید که به سوکت قرمز رنگ کنار سیم کارت به هیچ عنوان چیزی متصل نکنید.**

# **کنترل کلیدهای استوپ و استارت با پیامک**

**در صورت تمایل جهت اتصال سیستم به کلیدهای استارت و استوپ تابلو برق باید پین های NO و COM خروجی اول را با کلید استارت موازی و پین های** NC **و** COM **خروجی دوم را با کلید استوپ سری کنید )مطابق تصویر زیر(**

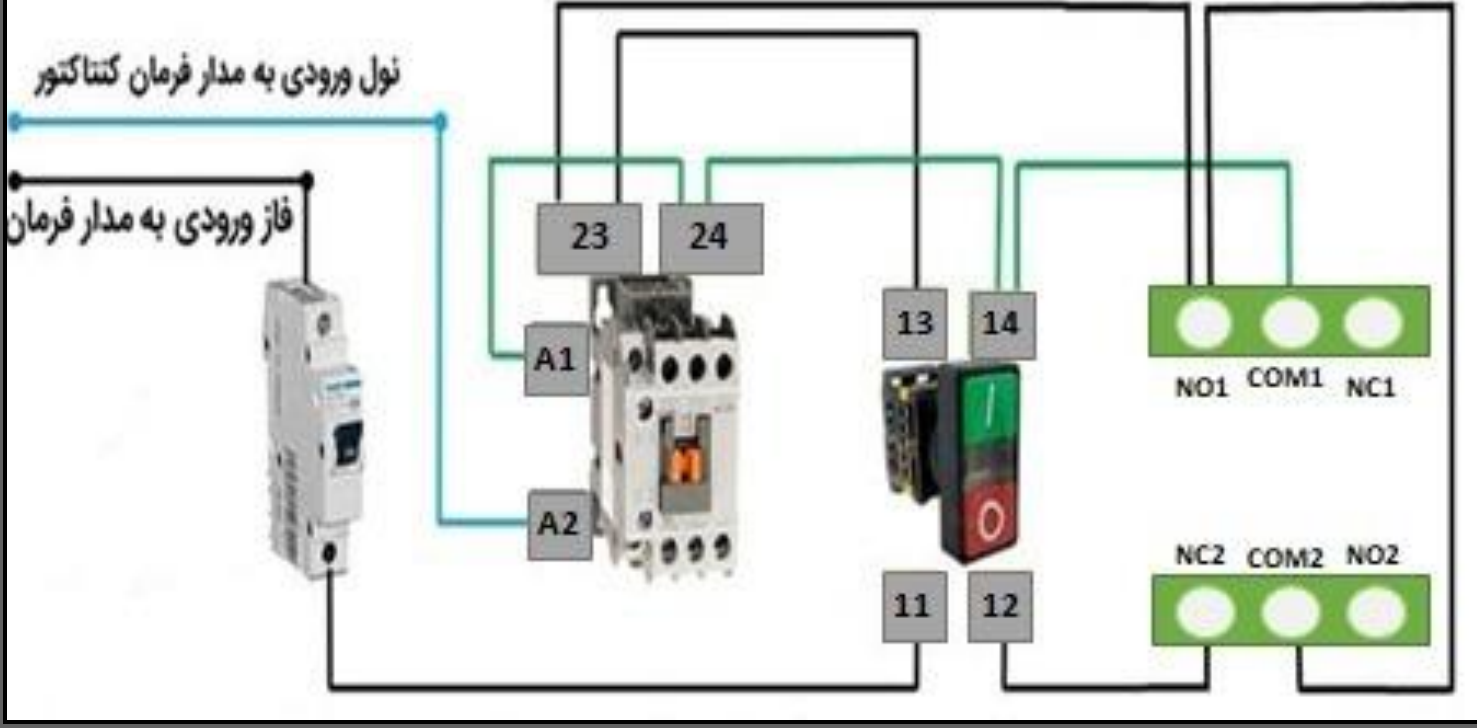

**توجه: مممن اس بجای اعداد** 23 **و** 24 **، روی کنتاکتور اعداد** 13 **و** 14 **نوهته هده باهد )مه اعداد** 3**و**4 **اس (**

**در حالت فوق موتور پمپ بصورت پیامکی و یا دستی قابل کنترل می باشد. در این حالت جهت روشن شدن موتور کافیست عبارت 21 و جه خاموش هدن موتور عبارت** 2C **را پیامک کنید** 

# **وصل اتوماتیک خروجی با تحریک ورودی**

• **بصیورت پیشیفرض با تحریک ورودیهای دیجیتال ، پیامک هشیداری به مدیر و سیه کاربر اول ارسیال میرردد می توانید سییسیت را بگونهای تنظی نمائید تا با تحریک یا عدم تحریک ورودی، خروجی متناظر آن عمل کند • حللت دائم ورودی: در این حللت بطور مثال با تحییک ورودی اول ، خروجی اول وصیل می شیود وعادامی که ورودی در حللت تحریک می باهد ، خروجی وصل باری می ماند و با عدم تحریک ورودی اول ، خروجی اول رطع می رردد** 

**CN1 :فعالسازی حالت دائم برای ورودی اول :مثال** 

 **OFF1VR** :**غیرفعالسازی حال دائ برای ورودی اول**

# **برقراری تماس در هنگام تحریک ورویها (تلفن کننده)**

**• در صورت تمایل جهت برقراری تماس دستگاه با مدیر و کاربران اول تا سوم در هنگام تحریک و یا عدم تحریک هر ورودی میبایست عبارات زیر را به دستگاه ارسال کنید**

**ON1VC** :**فعالسازی تماس ورودی اول**

**OFF1VC** :**غیرفعالسازی تماس ورودی اول**

**به همین ترتیب برای مابقی ووردی ها عمل نمائید** 

**تنظی ارسال پیامک در هنگام تحریک و عدم تحریک ورودیها**

**ON11VS** :**فعالسازی پیامک در هنگام تحریک ورودی اول**

**ON10VS** :**فعالسازی پیامک در هنگام عدم تحریک ورودی اول**

**OFF11VS** :**غیرفعالسازی پیامک در هنگام تحریک ورودی اول**

**OFF10VS** :**غیرفعالسازی پیامک در هنگام عدم تحریک ورودی اول**

**به همین ترتیب برای مابقی ووردی ها عمل نمائید** 

**دریاف میزان ها** ٰ**رو سی کارت**

**راهنمای استفاده از دستگاههای کنترل از طریق پیامک، تک زنگ و ریموت** 6 **جهت اطلاع از میزان شارژ باقیمانده سیمکارت روی دستگاه، در صورتی که سیم کارت از ایراتور همراه اول بود عبارت GH و در صورتی که از اپراتور ایرانسل بود عبارت GI را به دستگاه پیامک کنید** 

**نحوهی اتصال خروجیها به مصرف کنندهی 220 ولتی**

**خروجی هیا آزاد و هر خروجی دارای ییک ترمینیال 3 پین میبیاهید کیه هر کیدام بیا عنوان** Outx**و بیا نیامهیای** NC/COM/NO **روی برچسب جعبه و یا در پشت ترمینالها مشخص شدهاند. جهت اتصال هر کدام از ترمینال ها به مصرف کننده ی مورد نظر خود مطابق مدار زیر عمل نمائید مصرف کننده ترمینال خروجی دستگاه**

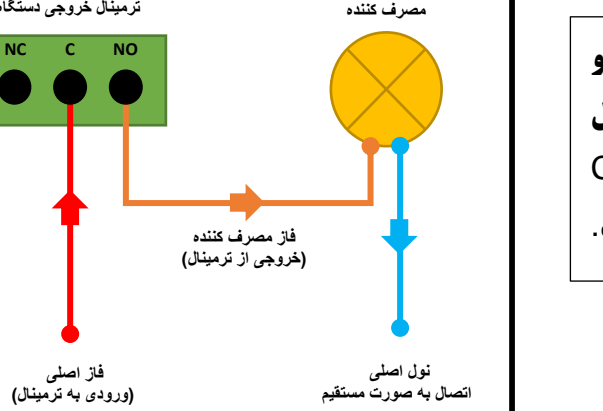

**برای مثال در صـورتی که شـماییک لامپ 220 ولتی دارید و میخواهید آن را به خروجی اول متصیل نمائید، ابتدا سیی نول خود را مسیتقی به المپ زده، هیسیپس سیی فاز را داخل پین** 1C **پیچ کرده و از پین** 1NO **یک سی ررفته و به مصرف کننده بزنید**.

**توجه: هر خروجی تا میزان 220 ولت 5 آمپر را می تواند از خود عبور دهد.** 

# **کنترل خروجی با تکزنگ**

**از طریق تماس با شـماره سـیمکارتی که بر روی دسـتگاه قرار گرفته می توانید یکی از خروجیها را کنترل کنید. بصـورت پیشـفرض در صـورت برقراری تماس با دستگاه، خروجی اول بمدت یک ثانیه قطع و وصل می شود. در صورت تمایل جهت تغییر خروجی باید عبارت <mark>FR</mark> و سیس عدد خروجی را بنویسید.مثلا برای تغییر به خروجی دوم باید عبارت FR2 به دستگاه پیامک شود. مابقی تنظیمات تک زنگ طبق جدول زیر می باشد.** 

**فعالکردن تک زنگ: FN // غیرفعالکردن تک زنگ:FF فعال کردن پیامک تک زنگ: FA // غیرفعالکردن پیامک تک زنگ:FU** 

**رزارش ریری تنظیمات تکزنگ: FSL حال خروجی لحظهای تکزنگ: FL // حال خروجی دائ تکزنگ:FD**

#### **کلیدهای سخت افزار**

**RESET : ریس کردن دستگاه در موارع لزوم**

**LEARN : از این کلید جه اضافه کردن ریموت )یک لحظه فشار( استفاده می هود** 

**F ST F : از این کلید جهت بازگرداندن دستگاه به تنظیمات کارخانه (ده ثانیه فشار) استفاده می شود.** 

#### **بازرردانی به تنظیمات اولیه**

**برای این منظور در صیورتی که مدیر سییسیت هسیتید، عبارت MDC را به دسیتگاه پیامک کنید همچنین میتوانید از طریق کلیدهای سخت افزاری مطابق مواردی که در بالا عنوان شده این عمل را انجام دهید.** 

**راهنمای استفاده از دستگاههای کنترل از طریق پیامک، تک زنگ و ریموت** 7

# **راهنمای استفاده از نرم افزار اندروید**

**پس از دریاف و نصب نرم افزار در ابتدا وارد صفحه ورود رمز عبور می هوید،هما میتوانید با رمز پیش فرض 12345 وارد نرم افزار هوید** 

**در صیورتی که رمز ورود به درسیتی وارد هیود به صیفحه اصیلی نرم افزار منتقل میهیوید در اولین ورود به صیفحه اصیلی چون هیچ دسیتگیاهی برای نرم افزار تعریف نشیده، بیا اخطیاری مواجیه می هیویید کیه پس از ثبی اولین دسیتگیاه این پیغیام دیگر نمیایش داده نمیشود.در این مرحله باید گزینه "اضافه کردن دستگاه" را انتخاب کرده و مشخصات دستگاه را در نرم افزار ثبت نام کنید .** 

#### **ثب دستگاه جدید در نرمافزار**

**برای اتصال نرمافزار به دستگاه مورد نظر ابتدا باید اطلاعات دستگاه را ثبت کنید.** 

**در این قسمت میتوانید تعداد 10 دستگاه مختلف را ثبت کنید و سپس دستگاه مورد نیاز را جهت کنترل انتخاب نمایید.** 

**پس از لمس دکمه + به صیفحه زیر منتقل می شـوید که از طریق آن می توانید اطلاعات مربوط به دسـتگاه مورد نظر را وارد و ذخیره کنید. نام دلخواه برای دستگاه تعداد خروجی و شمارهی سیمکارت روی دستگاه را وارد نمائید.** 

**در پایان در صورتی که اطلاعات وارد شده صحیح باشند ، دستگاه با موفقیت به نرمافزار اضافه خواهد شد و به صفحه قبلی باز میگردد و آیمن آن به همل تیک تغییر پیدا میکند** 

#### **کنترل خروجیها از طریق نرمافزار**

**برای این منظور گزینه ی کنترل خروجی ها را انتخاب نمایید، سـیس یکی از خروجی ها را انخاب کنید.صـفحه ای باز می شـود که دارای سه گزینه میباشد.گزینه ی سیز رنگ برای وصل کردن خروجی، گزینهی قرمز رنگ برای قطع خروجی و گزینه ی آبی رنگ برای وصـل خروجی بمدت یک ثانیه اسـتفاده می شـود. در صـورتی که گزینهی آبی نگه داشـته شـود، به صـفحهی دیگری انتقال پیدا میکنید که میتوانید به رلهی مورد نظر زمان بدهید** 

## **تغییر آیکن و نام خروجی**

**برای این منظور خروجی مورد نظر را بمدت یک ثانیه نگه دارید تا وارد صیفحهی جدید شیود. در این قسیمت میتوانید نام آیکن دلخواه خود را انتخاب کنید.** 

**در این قسمت بخش های اصلی نرمافزار توضیح داده شده است. مابقی بخش های نرمافزار به راحتی قابل استفاده میباشند.**